## **TUTORIAL OFFERTE DI LAVORO**

# **CANDIDATO**

## Cliccare sul menu **Offerte di lavoro**

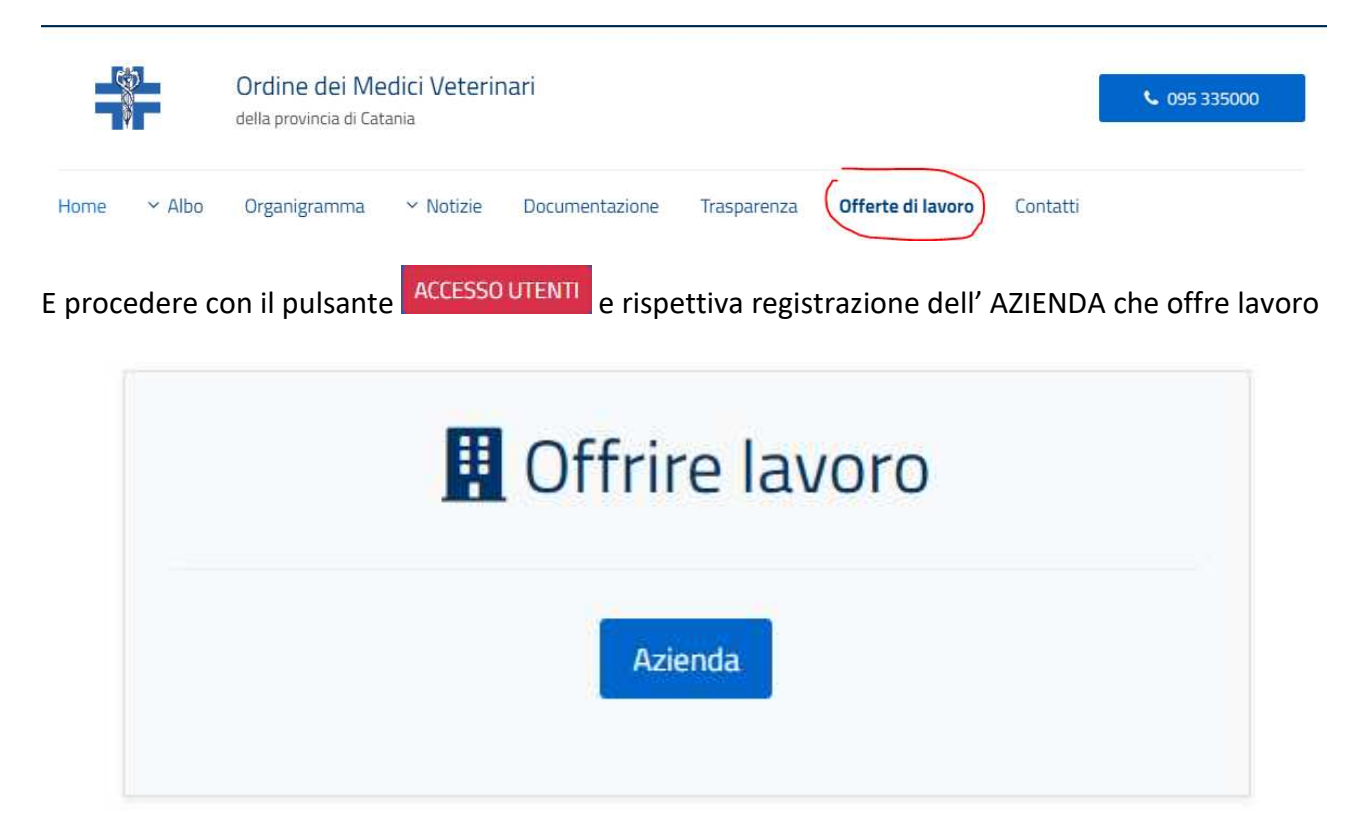

#### se non si ha un account registrato altrimenti procedere al login.

Sei alla ricerca di nuovi dipendenti per la tua azienda? Oppure sei un'agenzia di reclutamento alla ricerca di dipendenti per il tuo cliente? Registrati su questo portale di lavoro e inizia la tua ricerca. La registrazione è gratuita.

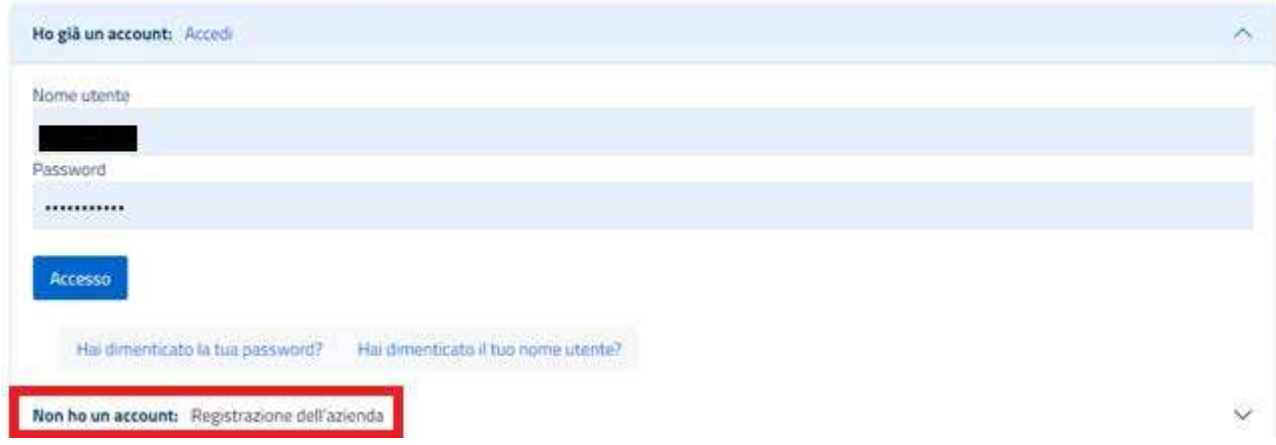

Nell'effettuare la registrazione verranno richiesti dei dati personali di registrazione da inserire sul form, saranno obbligatori alcuni dati contrassegnati da asterisco ma consigliamo di immettere più dati possibile per una maggiore tracciabilità.

Una volta inseriti i dati cliccare sul pulsante **Registrati** accettando le condizioni di utilizzo:

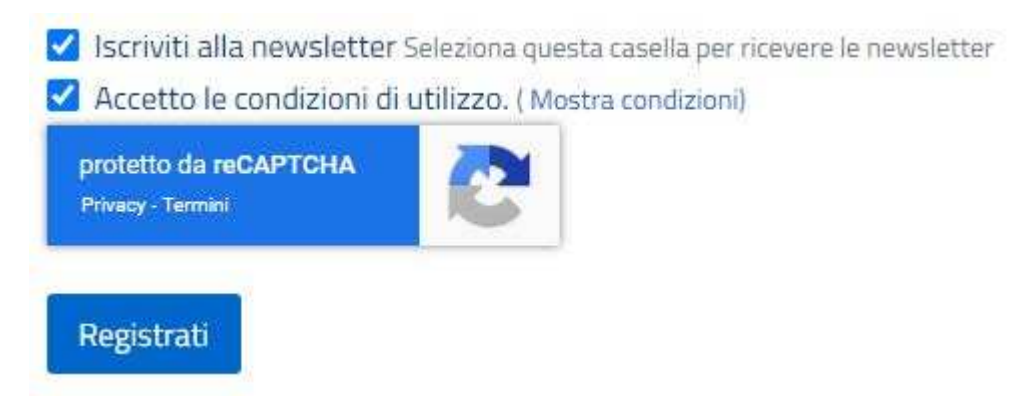

Una volta registrato verrà inviata una mail di riepilogo registrazione con le credenziali scelte all'indirizzo mail registrato e all'OrdVetCt in qualità di amministratore.

Una volta effettuato l'accesso vi troverete nella pagina di profilazione **Dashboard Aziendale** dove

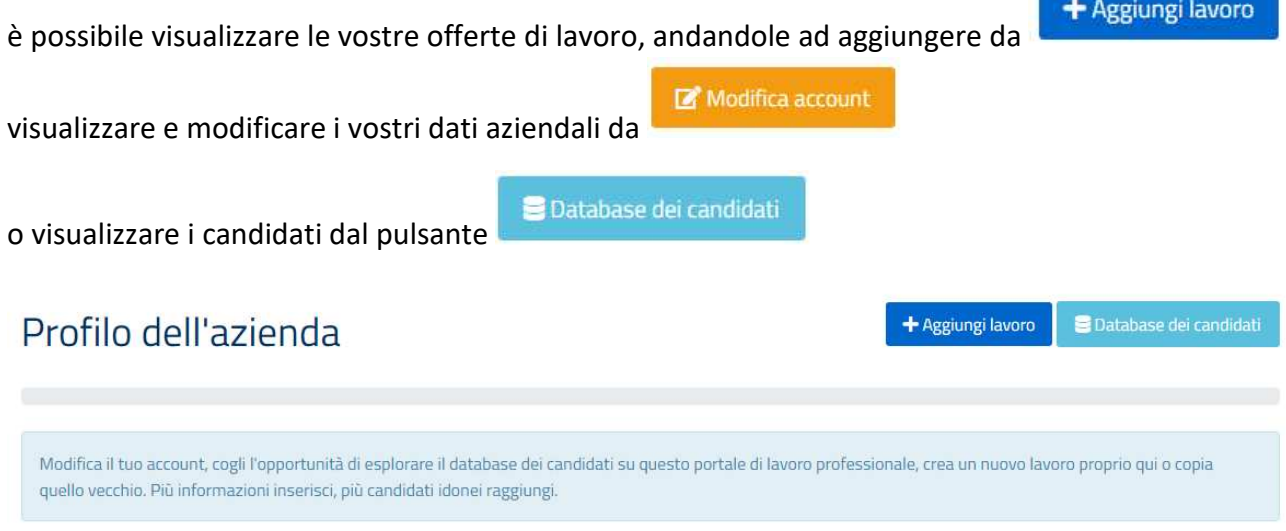

Lavori pubblicati dalla tua azienda:

Nessun record trovato

+ Aggiungi lavoro

Cliccando su vi troverete ad immettere le informazioni necessarie per formulare un offerta di lavoro nella **Dashboard aziendale.**

### Dashboard aziendale

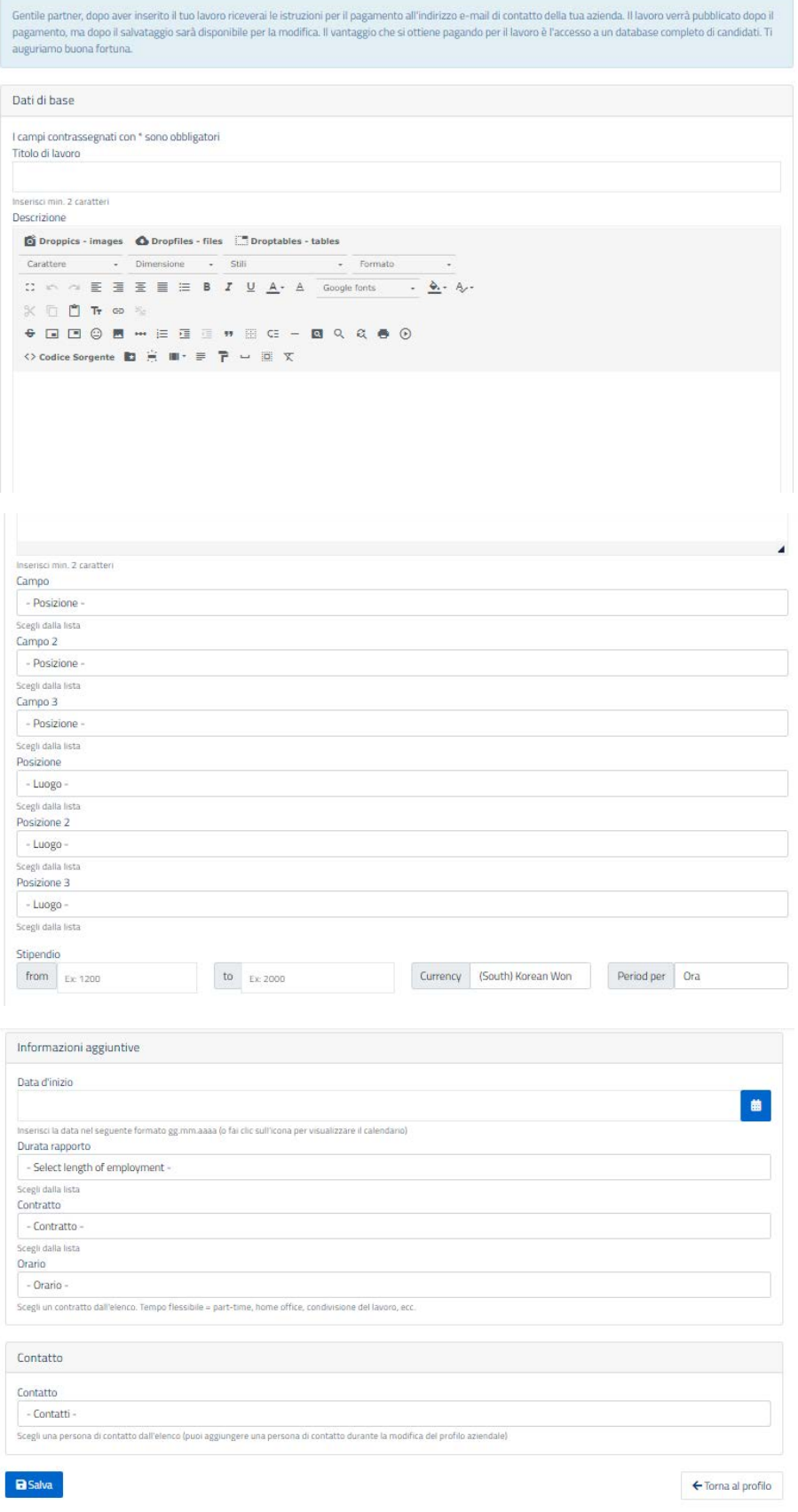

Una volta inseriti i dati voluti potrete visualizzare la vostra offerta di lavoro profilata sulla Dashboard iniziale di Offerte di lavoro:

# Offerte di lavoro

RossiX Mario

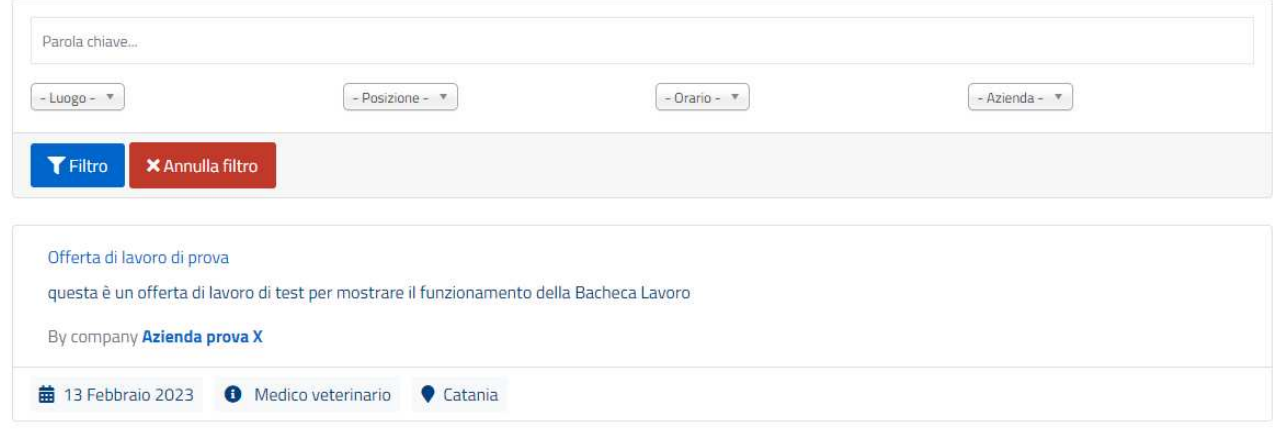

Una volta che i candidati registrati alla sezione apposita risponderanno all'offerta di lavoro si creerà un database dei candidati visibili nella Dashboard aziendale e si potranno consultare le informazioni volute, i CV e i contatti per poter procedere ad una selezione e dei colloqui in maniera diretta.

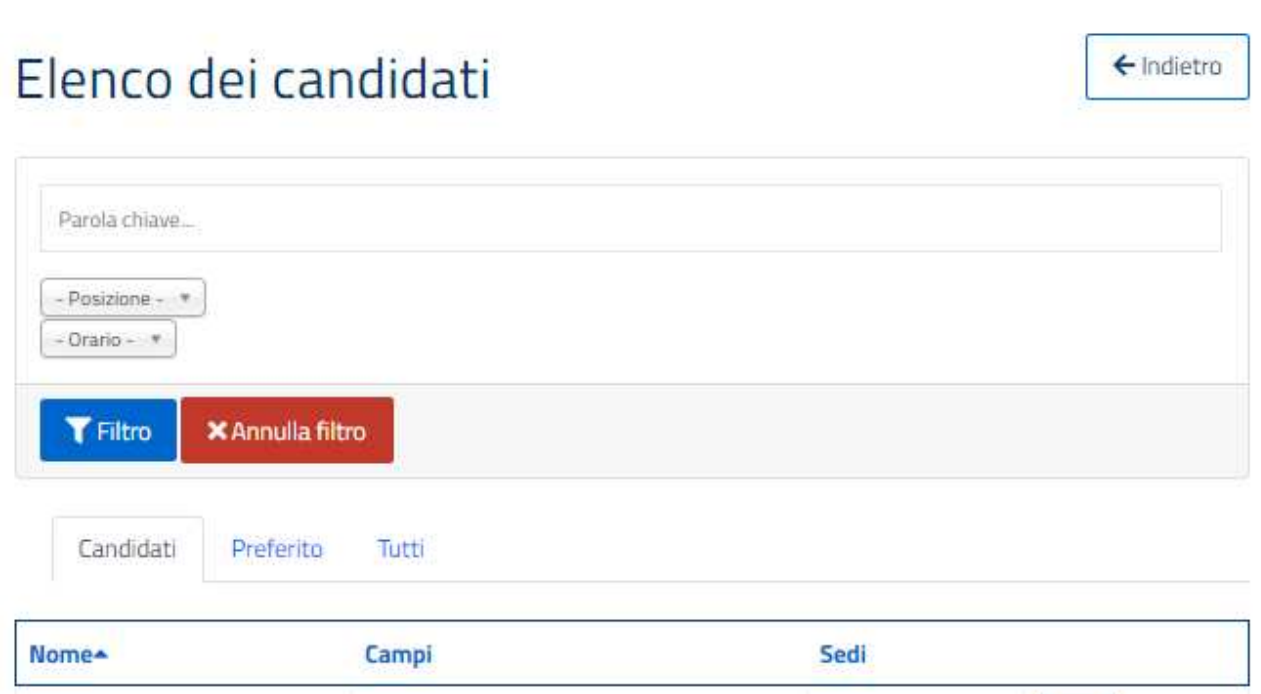

Nel caso di problematiche nella registrazione o dubbi inviare una mail a : support@ordvetct.it indicando i vostri dati ed un recapito personale dove potervi contattare per offrire supporto.

Catania

☆

Medico veterinario